## **Application Description**

An Automation Direct EZ Touch Panel controlling several GS2 AC micro drives via RS485 and Modbus RTU.

### **Specifications**

EZ Touch Control: 1 x EZ-T10C-F

1 x EZ-TOUCHEDIT 1 x EZTOUCH-PGMCBL

1 x EZ-COMCON3

1 x PS24-050D (external power supply)

GS2 Drives 8 x GS2-43P0

8 x GS2-43P0-FKIT 8 x GS2-43P0-LR 8 x GS2-43P0-BR 1 x GS-RS485-8

Process: User needs to control 8 GS2 drives running pumps via a RS485 network. The control includes start/stop, direction, and speed reference. The user also needs to monitor frequency, output voltage, dc bus voltage, and current.

Drive settings: (Motor information based on 3 HP 460 VAC motor nameplate)

| GS2-43P0 | DEFAULT | NEW  | COMMENTS                                       |  |
|----------|---------|------|------------------------------------------------|--|
| P 0.00   | 480     | 460  | Motor Nameplate Voltage Setting                |  |
| P 0.01   | 5       | 4.8  | Motor Nameplate Amps Setting                   |  |
| P0.02    | 60      | 60   | Motor Base frequency                           |  |
| P0.03    | 1750    | 1725 | Motor base RPM                                 |  |
| P0.04    | 1750    | 1725 | Motor Maximum RPM                              |  |
| P1.00    | 0       | 1    | Coast to stop                                  |  |
| P1.01    | 10      | 20   | Acceleration time                              |  |
| P2.00    | 0       | 2    | Volts/Hertz set to fans and pumps              |  |
| P3.00    | 0       | 3    | RS485 operation control enabled                |  |
| P4.00    | 0       | 5    | RS485 speed reference control                  |  |
| P8.00    | 0       | 3    | RPM display                                    |  |
| P9.00    | 1       | XX   | Communication address (dependent on drive 1-8) |  |
| P9.01    | 1       | 1    | 9600 Baud rate                                 |  |
| P9.02    | 0       | 5    | MODBUS RTU 8 data bits, odd parity, 1 stop bit |  |

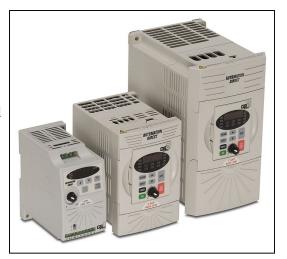

## EZ touch panel set-up:

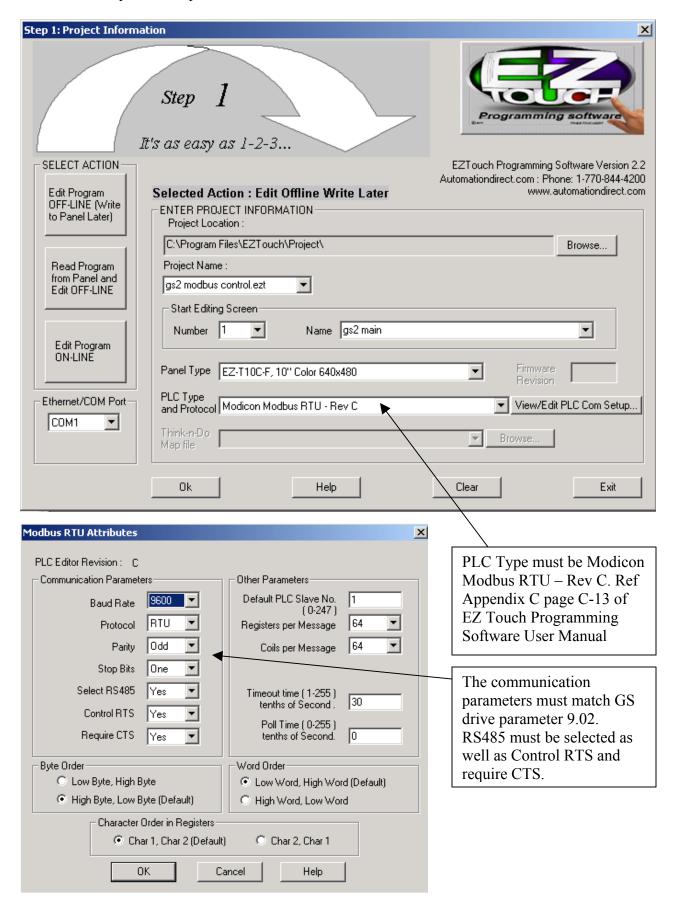

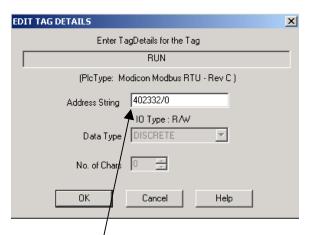

Modbus addressing examples:

Run slave 1 = 42332/0

Run slave 2 = 2-42332/0

Run slave 3 = 3-42332/0

Speed slave 1 = 42331

Speed slave 2 = 2-42331

Speed slave 3 = 3-42331

Discrete control will have an address string of communication address – Modbus address – and discrete bit. This example shows Run which is address 1 (the 1 does not need to be written for this address only), Modbus address 42332 or 402332 (page 4-60 of GS2 manual), and /0 for bit 0 of this 16 it word.

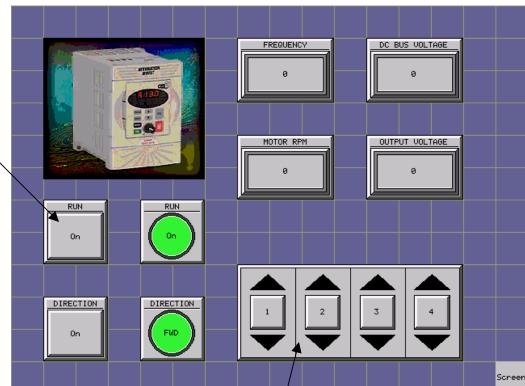

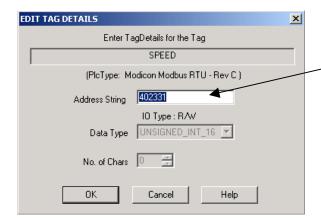

The speed reference is Modbus address 42331 or 402331. The drive is set-up for 0-60 hertz control. The input un-scaled is 0-600 in decimal.

# Modbus Addressing for GS2 drives:

| Read/Write             | Hex   | Modbus |
|------------------------|-------|--------|
| Speed Reference        | 091AH | 42331  |
| Run Command            | 091BH | 42332  |
| Direction              | 091CH | 42333  |
| External Fault         | 091DH | 42334  |
| Fault reset            | 091EH | 42335  |
| Jog                    | 091FH | 42336  |
|                        |       |        |
| Status                 | 2101H | 48450  |
| Frequency command      | 2102H | 48451  |
| Output frequency       | 2103H | 48452  |
| Output current         | 2104H | 48453  |
| DC-bus voltage         | 2105H | 48454  |
| Output voltage         | 2106H | 48455  |
| Motor RPM              | 2107H | 48456  |
| Scale frequency (low)  | 2108H | 48457  |
| Scale frequency (high) | 2109H | 48458  |
| % Load                 | 210BH | 48460  |
| Firmware Version       | 2110H | 48465  |

### Note:

If you have the Koyo V memory location or the Modbus address in Hex do the following:

0205H is 1005 in octal. Convert to decimal and add 40001 for the modbus address. = 40518 in modbus

If you have the modbus address do the following:

40518 in modbus. Subtract 40001 and convert to octal = 1005

# Basic Diagram:

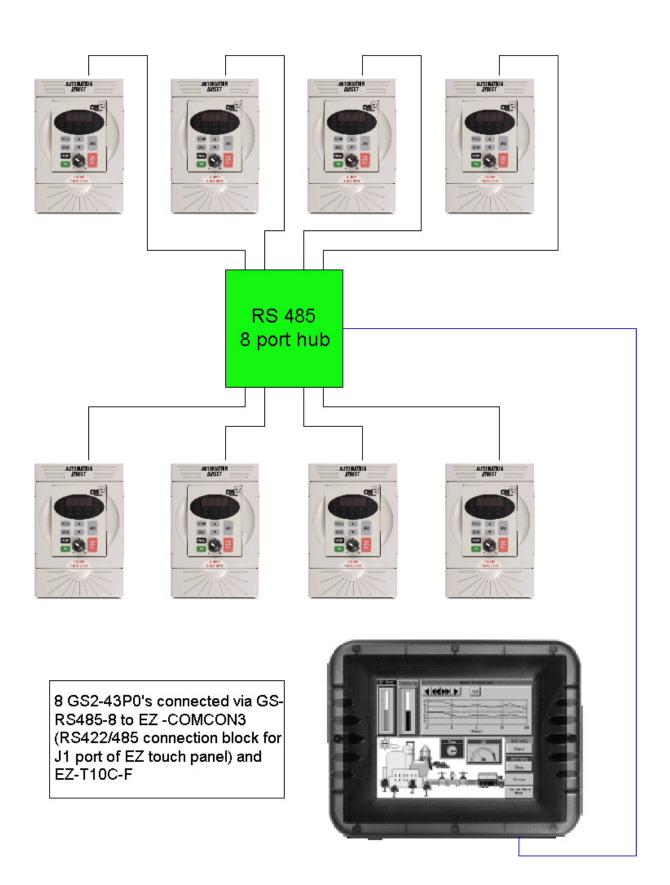

### Hardware notes:

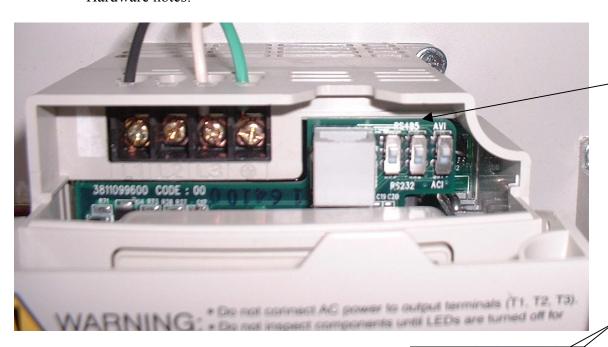

Ensure that the dip switches are in the RS485 position

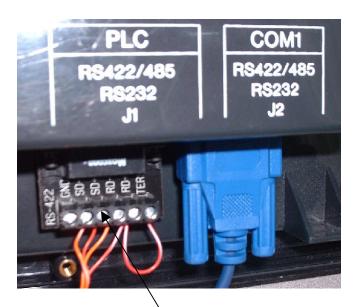

The RS485 SG+ and SG- come into top terminal for breakout.

The RJ11 ports go to the 8 slave drives.

The EZ-COMCON3 is for 4 wire RS422. For this set-up; jumper the RD+ to the SD+ and RD- to the SD-. Also jumper the RD+ to the TERM terminal. The jumpered +'s become SG+ on a RS485 network. The -'s become the SG- as well.

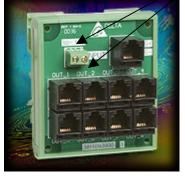

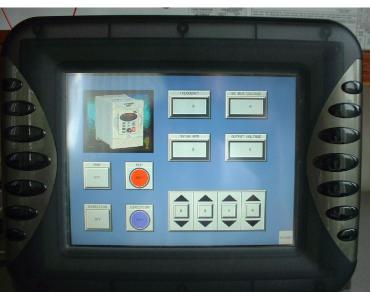

The finished product